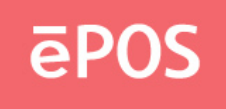

## **Installation Guide**

1. The MAC driver has 2 .dmg files, "TouchPackage" and "Calibration tool".

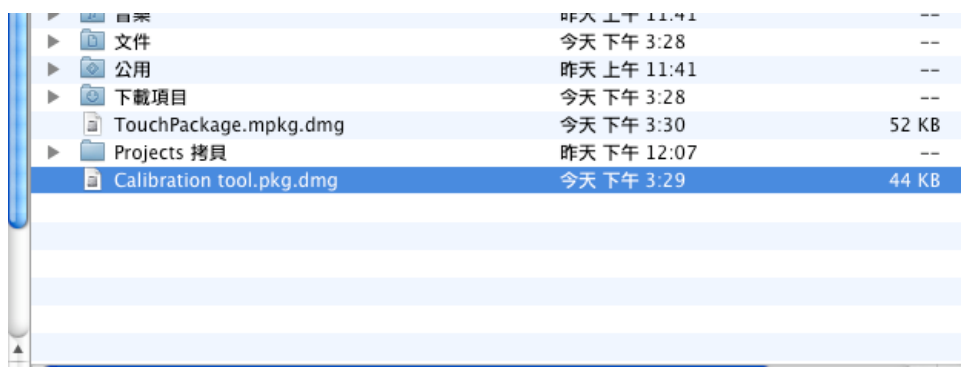

2. Click Calibration tool.pkg.dmg, you can see this icon.

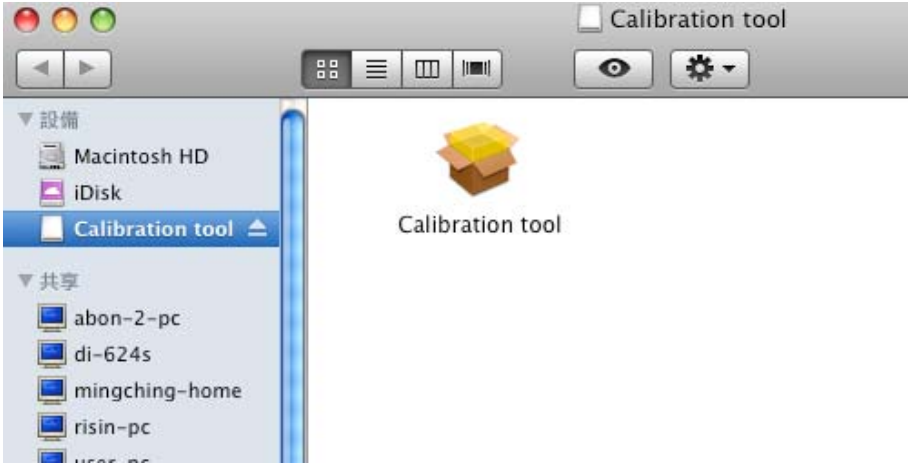

3. Click the icon, the setup screen shows.

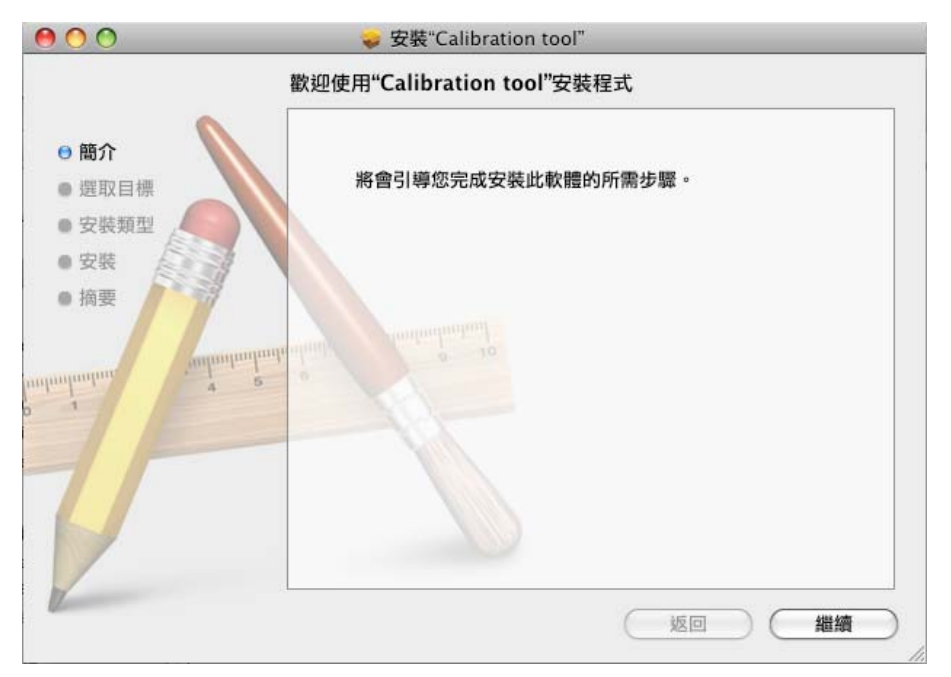

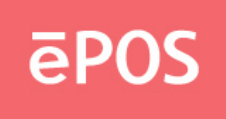

4. Press continue, choose the path for installation.

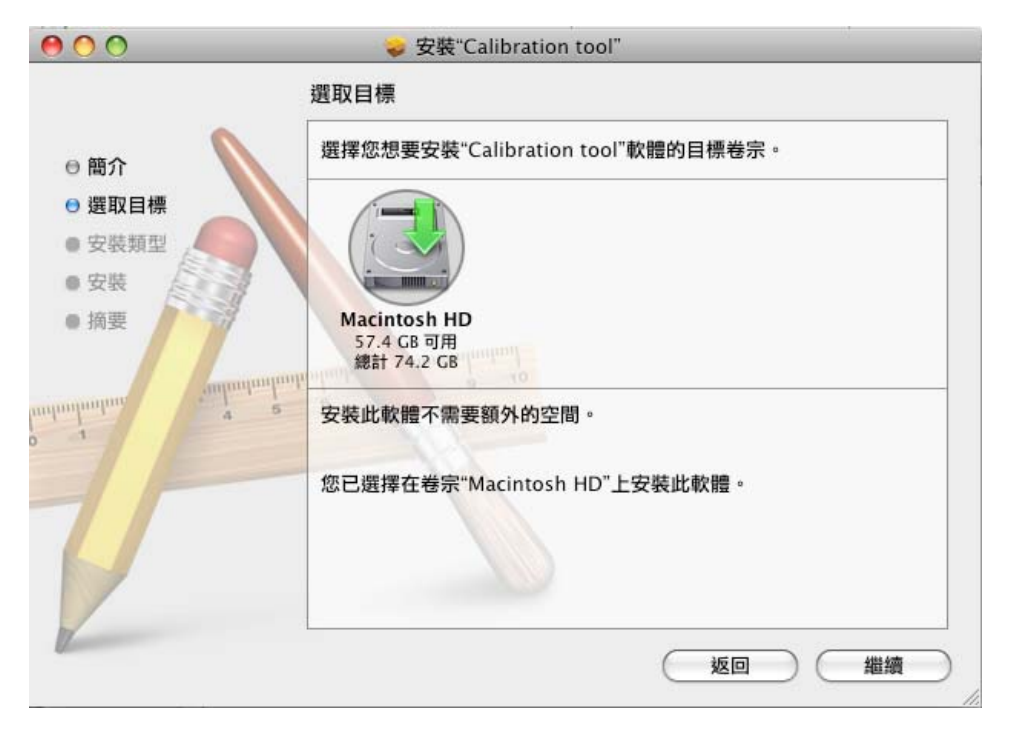

5. Press continue, it will ask you to input password.

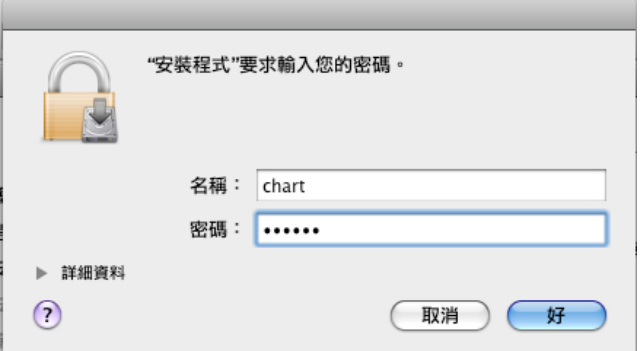

6. Press OK, the setup will complete successfully.

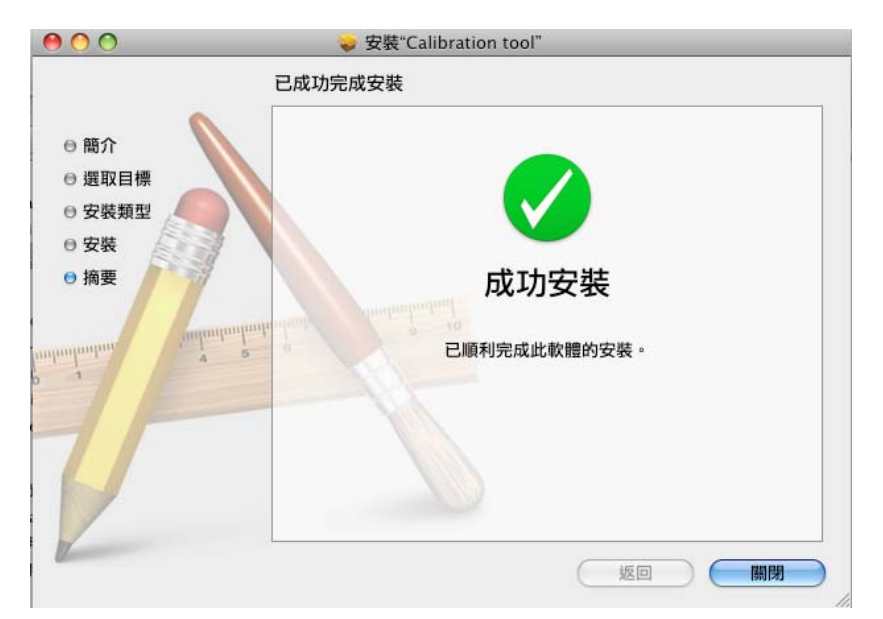

## www.eposcom.ru